3/1/2011

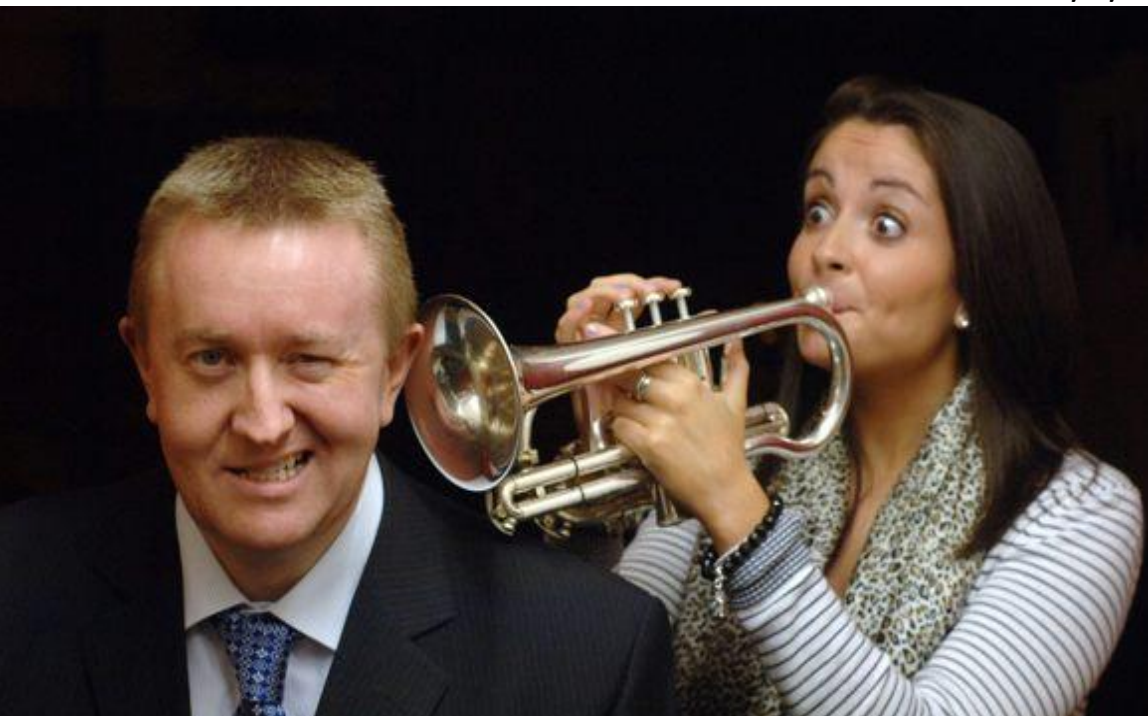

# Exchange Server 2010 Installation

A Step by Step Guideline | Shuvro

## Exchange Server 2010 Installation

#### **E2k10 Prerequisites on Web**

<http://technet.microsoft.com/en-us/library/bb691354.aspx>

#### **E2k10 System Requirements:**

<http://technet.microsoft.com/en-gb/library/aa996719.aspx>

- $64$ -bit edition of Windows Server 2008 Standard with Service Pack 2 (SP2)
- $64$ -bit edition of Windows Server 2008 Enterprise with SP2
- $64$ -bit edition of Windows Server 2008 R2 Standard with SP1
- $64$ -bit edition of Windows Server 2008 R2 Enterprise with SP1
- $\checkmark$  Windows Server 2008 Datacenter
- $\checkmark$  Windows Server 2008 R2 Datacenter

#### **Exchange Software Requirements:**

- .NET Framework 3.5 SP1 (Install from Features)
- Windows PowerShell V2 (Win2k8 Only)
- WinRM 2.0 (Win2k8 Only)
- MS Office Converter/filter pack

#### **Before you begin (Prepare Windows):**

<http://technet.microsoft.com/en-gb/library/bb125224.aspx>

- Admin Account check: "Administrator" user must have "Enterprise Admins" & "Schema Admins" privileges.
- Go to Administrative tools>Active Directory Sites and Services, create your subnet under "Subnet". Under "Default-First-Site-Name" expand the servers and see the properties; check if NTDS settings points to the Global Catalog.
- From Exchange DVD/CD "run setup / PrepareSchema"
- From Exchange DVD/CD "run setup / PrepareAD / Organization Name: mobssrv"
- From Exchange DVD/CD "run setup /PrepareAllDomains"

#### **PowerShell Commands (Prepare Windows for Exchange), Windows Powershell Commands:**

- For the typical installations with Client Access, Hub Transport and Mailbox role copy and paste the command from the web and run it with the restart switch.
- Import-Module ServerManager
- Run for the Win2k8R2 configuration commands.
- Set-Service NetTcpPortSharing -StartupType Automatic

#### **Exchange 2k10 Enterprise Installation:**

- Typical Installation: HUB Transport, Client Access, Mailbox, Exchange Management Tools
- Entourage? Nope for it as well for Public Folders
- External Domain: mail.mobs-bd.org, in the lab we are not going to do that right now.
- Readiness Checks....passes? Fingers crossed...
- Retry the Readiness checks. If any problem arises.
- Install Exchange
- Go to the Exchange Management Console: Carry out moderate Exchange 2010 Post-Installation Tasks or have a look at it.

### **Video Posted of the Exchange Deployment:<http://www.youtube.com/user/shuvromcse>**

**Exchange 2010 SP1 Installation Guide Templates:**  <http://technet.microsoft.com/en-gb/library/ff622322.aspx>

**Roadmap for Exchange Features:**  <http://technet.microsoft.com/en-gb/library/dd351160.aspx>